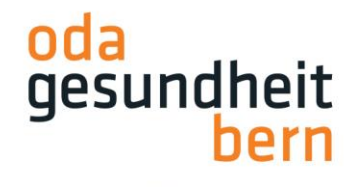

## **Anleitung Abrechnungen BK-Experte**

Sobald Sie auf der odaorg.oda-gesundheit-bern.ch Webseite eingeloggt sind, folgen Sie Schritt für Schritt folgender Anleitung:

Klicken Sie als erstes auf «PkOrg /IPA» (1) und wählen Sie danach «Login in PkOrg» (2) aus. Dies leitet Sie automatisch auf die www.pkorg.ch Webseite weiter, wo Sie Ihre Abrechnungen erstellen können:

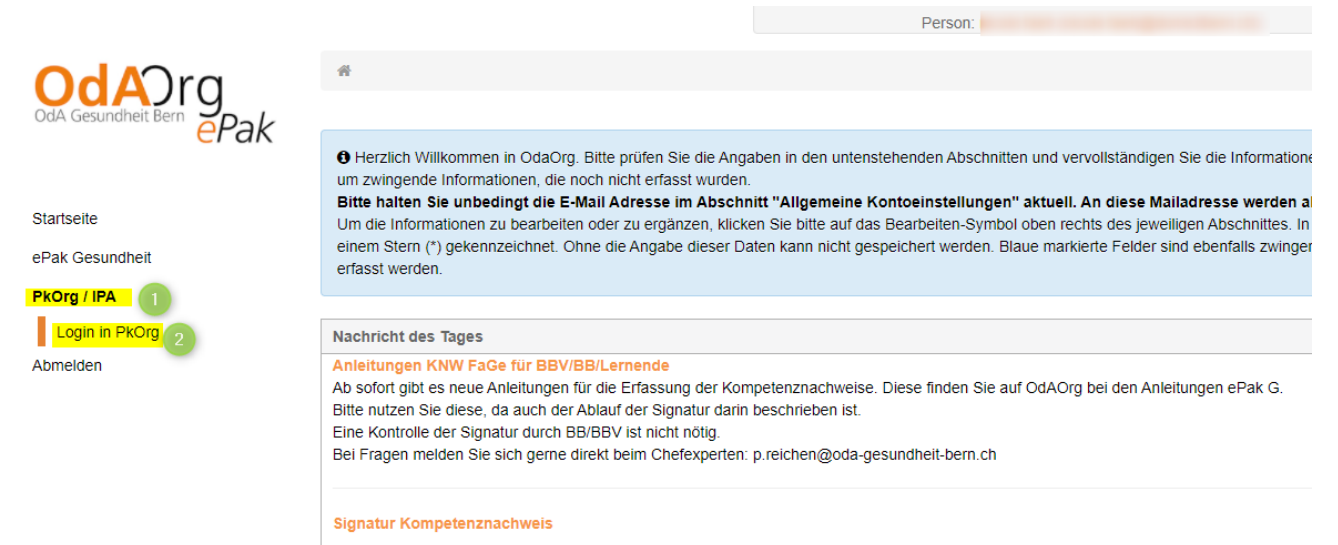

Ab sofort ist es nicht mehr nötig den Kompetenznachweis nach Abschluss auszudrucken und unterschreiben zu lassen Die Lernenden erhalter

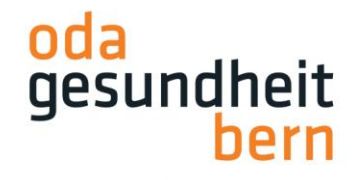

Als erstes müssen Sie die Nutzungs- sowie Datenschutzbestimmungen akzeptieren. Klicken Sie das kleine Feld an (1), damit ein «Gutzeichen» erscheint. Anschliessend klicken Sie auf «Abschliessen und weiter» (2):

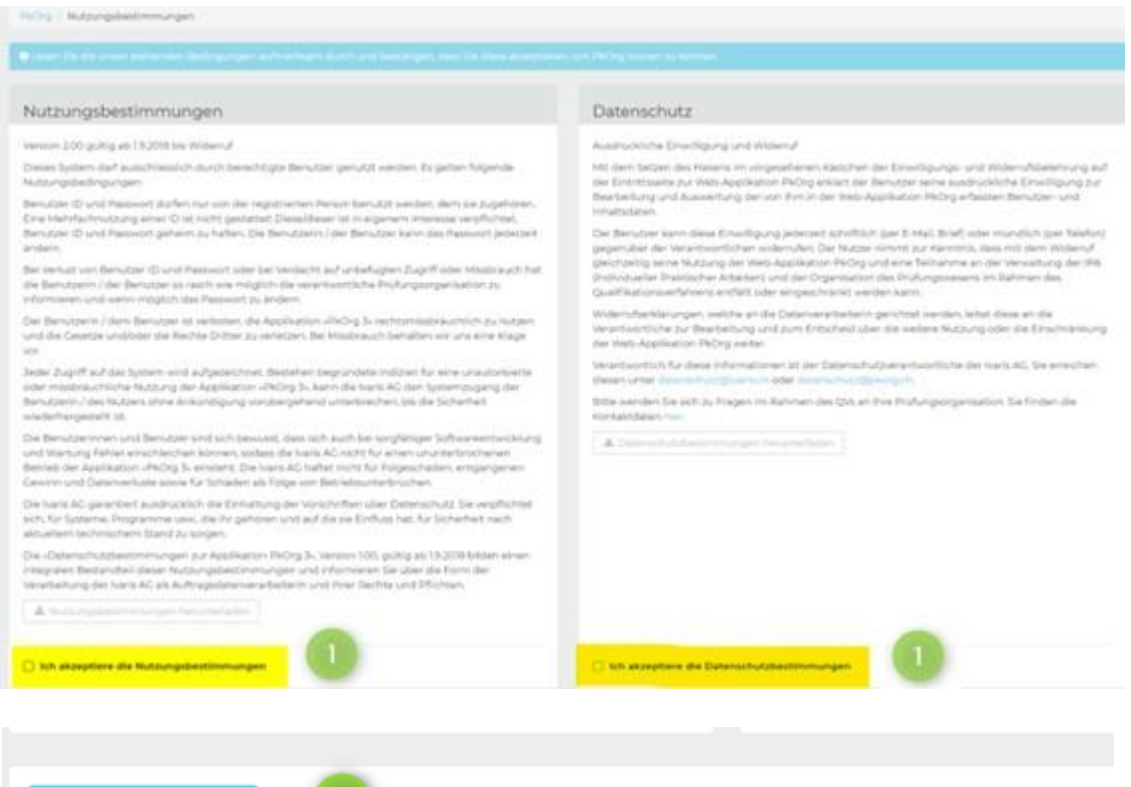

Falls Sie im PkOrg mehrere Rollen besitzen, wählen Sie bitte die Rolle «BKEXP» (diese ist die Rolle für BK-Experten). Bitte achten Sie ebenfalls auf die **Rolle** (**FaGe** oder **AGS**.)

Wenn in Ihrem Profil noch abrechnungsrelevante Angaben fehlen, erscheint ein oranges Feld mit den noch zu ergänzenden Angaben:

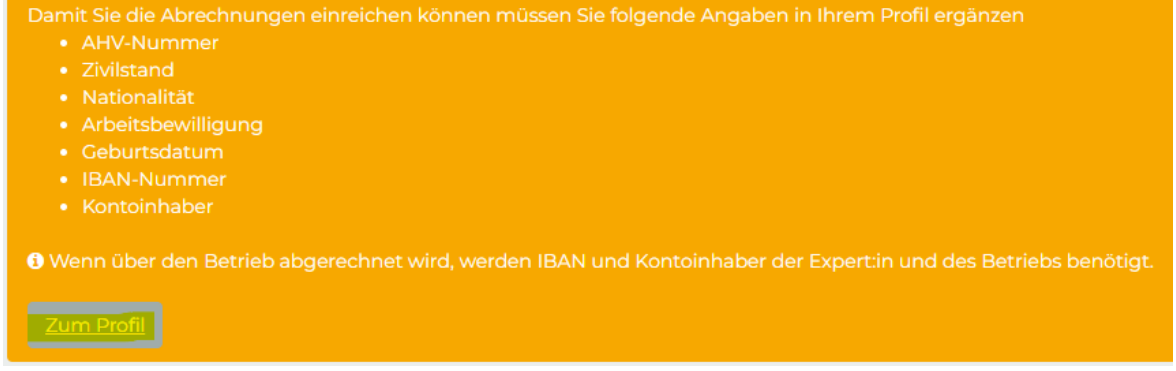

Bitte ergänzen Sie die Angaben, indem Sie auf «Zum Profil» klicken.

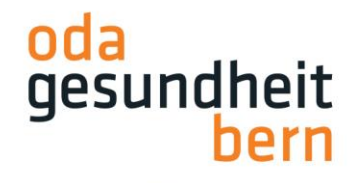

**Wichtig:** Die **AHV-Nummer** ändern Sie bitte in Ihrem OdAOrg-Profil. Die restlichen Angaben wie z.B. die persönlichen Bankangaben ändern Sie in Ihrem PkOrg-Profil.

Als erstes wählen Sie bitte die Rolle «BKEXP». Nun klicken Sie auf Leistungsabrechnungen und anschliessend auf «Nicht eingereichte Leistungen».

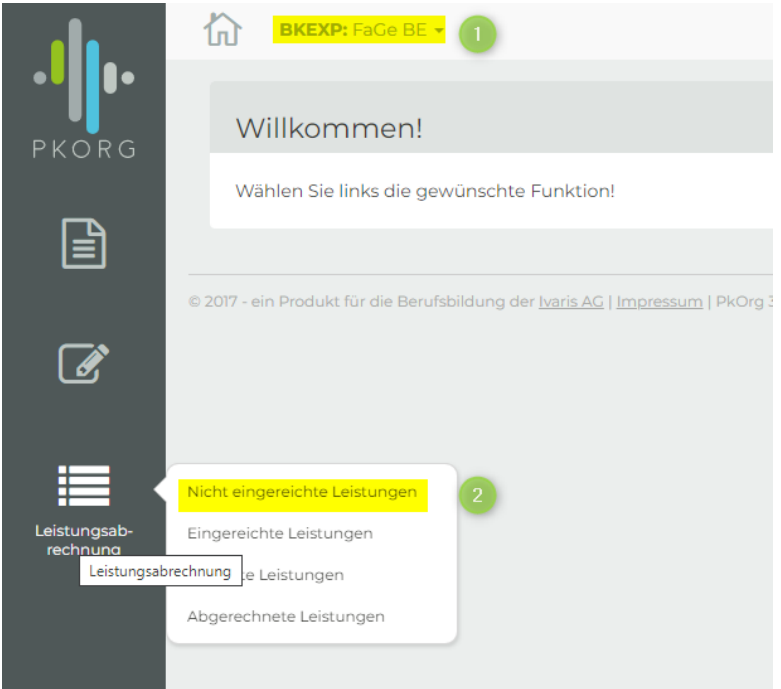

Klicken Sie nun auf «Hinzufügen»:

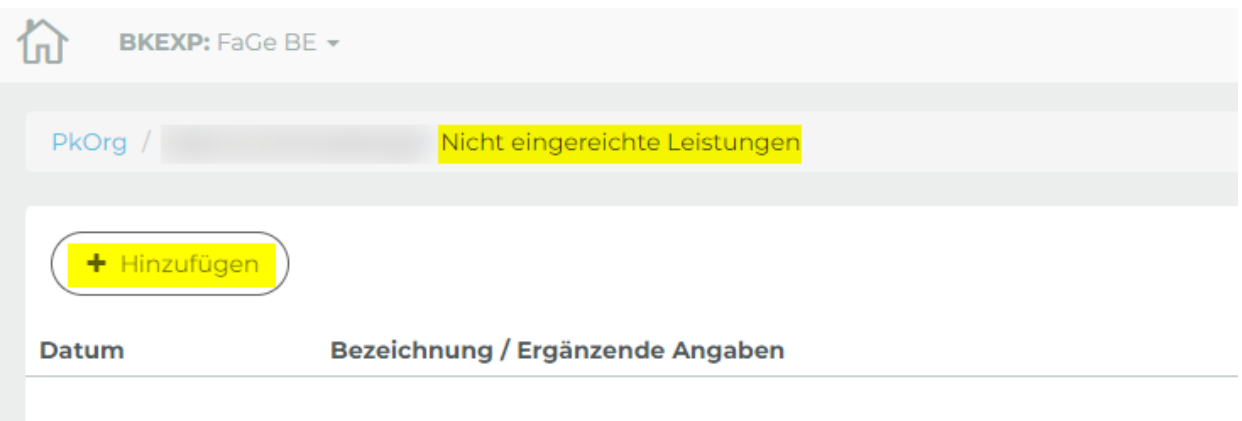

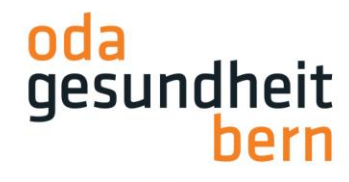

Wählen Sie diejenige Leistung an, die Sie abrechnen möchten:

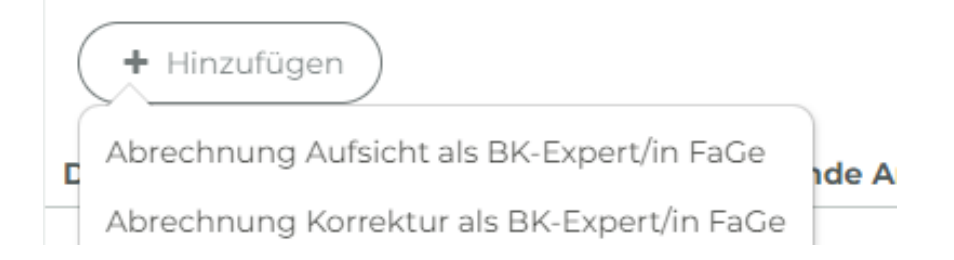

Füllen Sie die Felder aus. Anschliessend können Sie auf «Speichern» klicken. Falls Sie übe den Betrieb abrechnen möchten, müssen Sie den Haken beim entsprechenden Feld setzen:

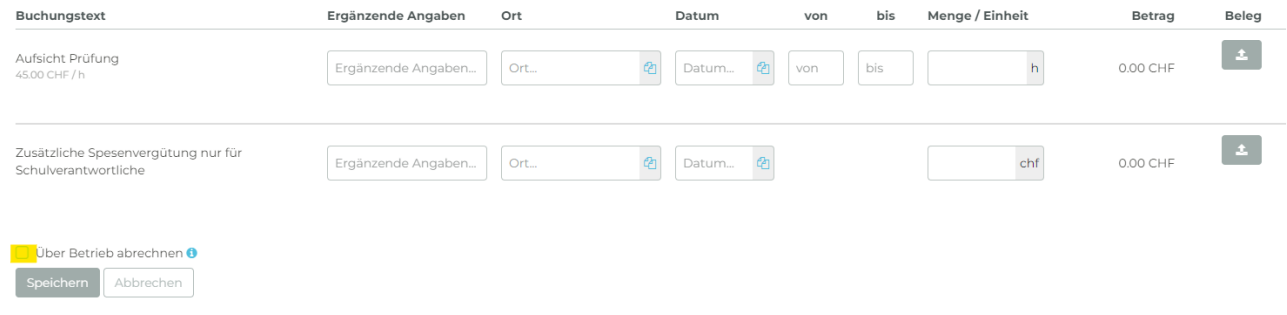

Sie können nach dem Speichern jederzeit allfällige Anpassungen vornehmen, nach der Einreichung allerdings nicht mehr.

**Wichtig:** Wenn Sie über den Betrieb Abrechnen, müssen Sie in Ihrem PkOrg-Profil unter «Experte» und anschliessend unter «Abrechnungsadresse für Abrechnung über Betrieb» die fehlenden Angaben ergänzen. Auch wenn Sie über den Betrieb abrechnen, müssen Sie in Ihrem PkOrg-Profil dennoch Ihre persönliche IBAN sowie jene des Betriebs angeben.

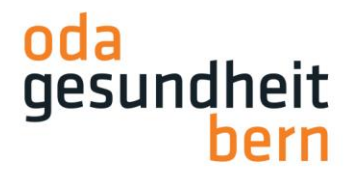

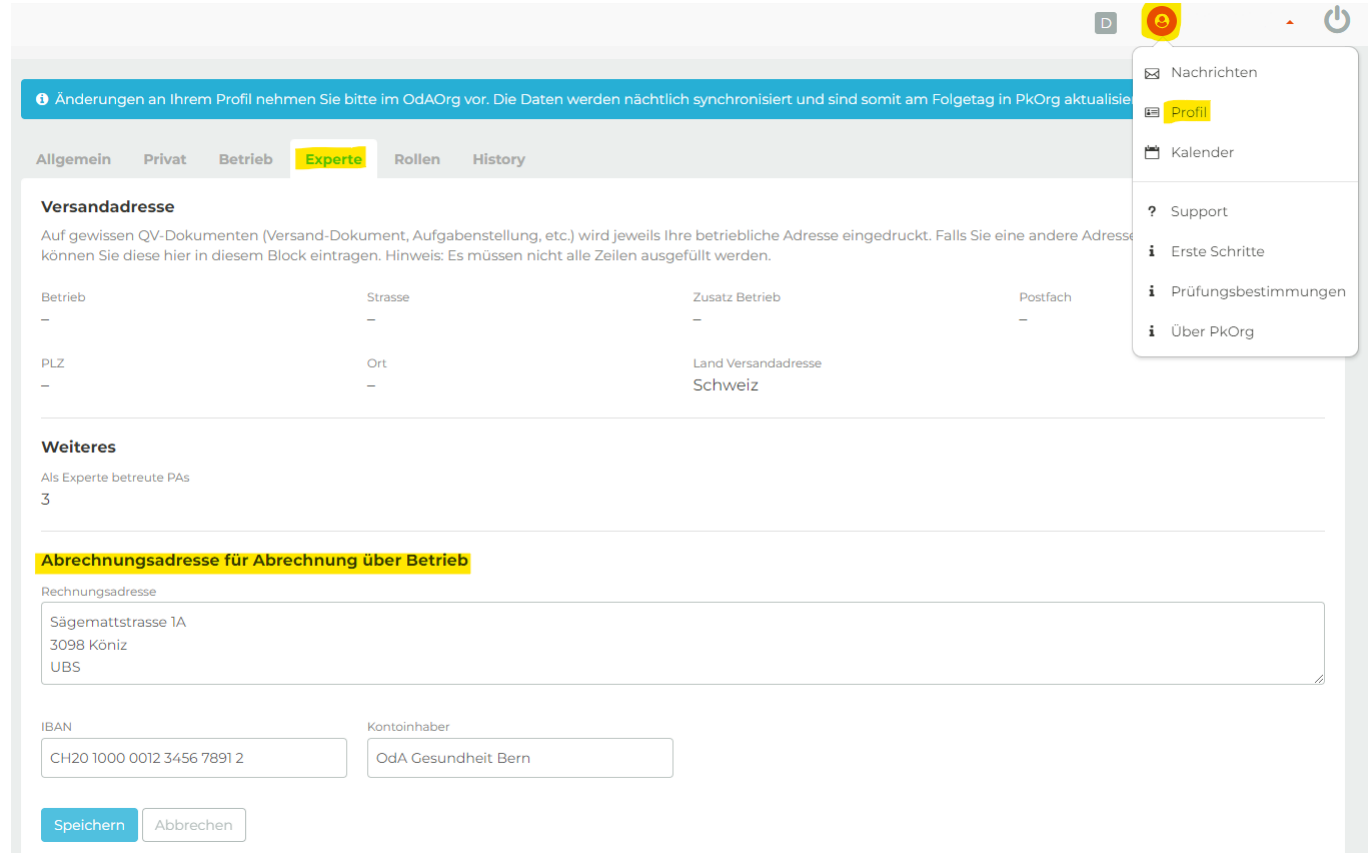

Die Rechnungsadresse Ihres Betriebs geben Sie bitte nach folgendem Schema an:

## Abrechnungsadresse für Abrechnung über Betrieb

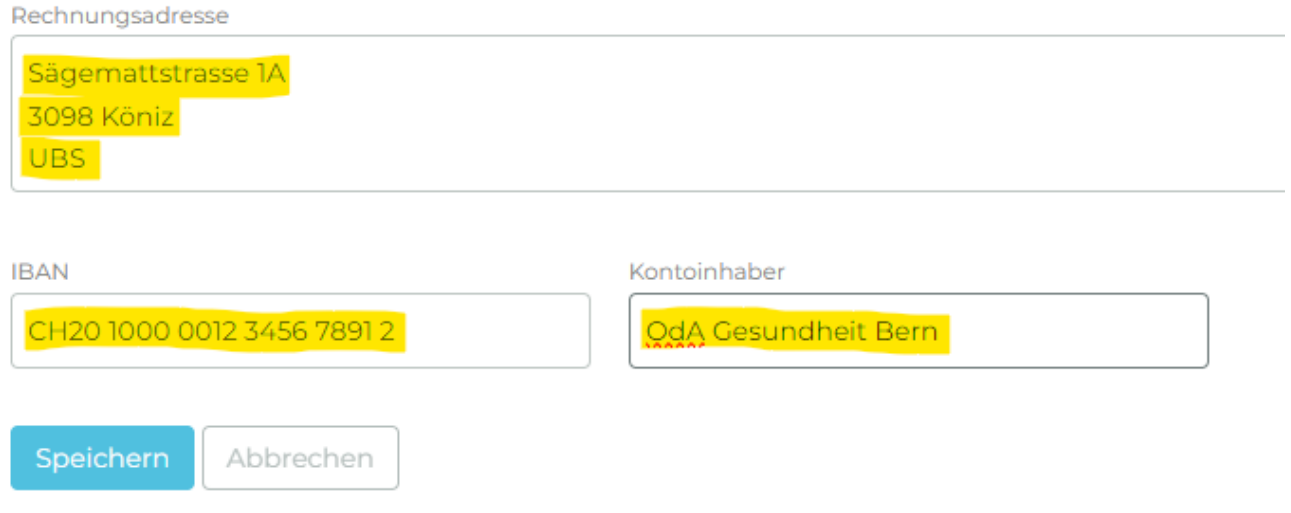

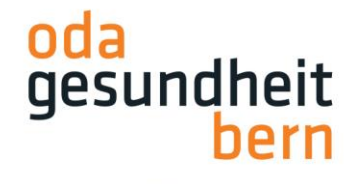

Falls Ihre Angaben nicht korrekt sein sollten, können Sie ein letztes Mal Korrekturen vornehmen, , indem Sie rechts bei «Aktion» auf die drei blauen Linien klicken. (Im Bild gelb markiert):

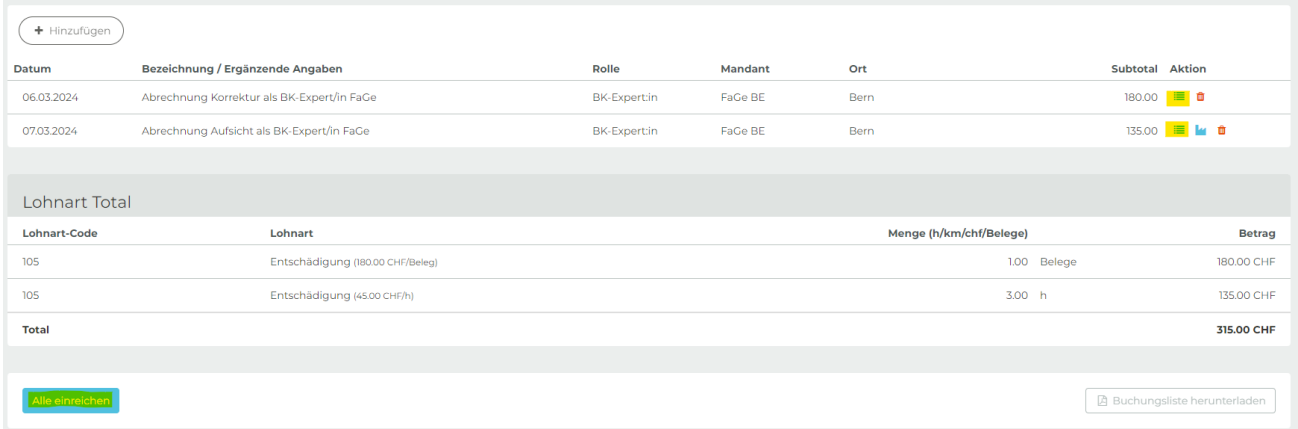

Sobald Sie die Abrechnungen einreichen möchten, können Sie auf «Alle einreichen» klicken.

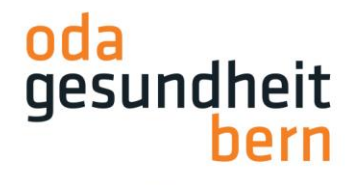

Sobald Sie «alle einreichen» anwählen, werden Sie noch einmal gefragt, ob Sie wirklich alle einreichen wollen. Danach können Sie keine Änderungen mehr vornehmen:

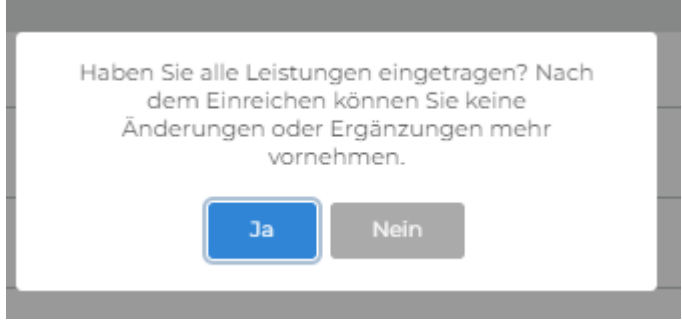

Falls Sie in der Hitze des Gefechtes eine Position nicht vollständig ausgefüllt haben, erscheint folgende Meldung:

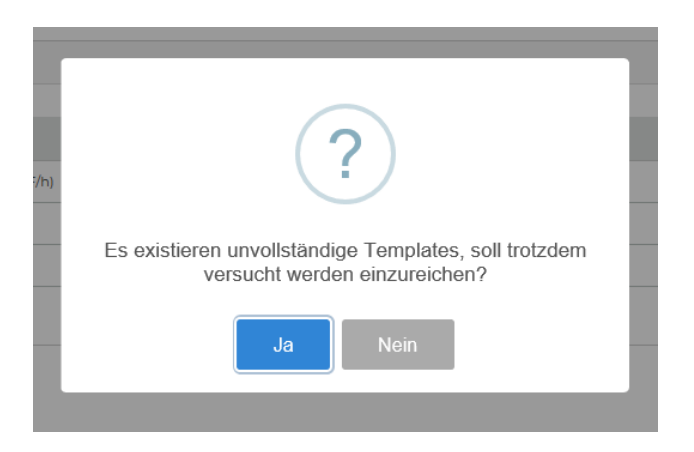

Falls Sie auf «Ja» klicken, können Sie unter «Nicht eingereichte Leistungen» die Abrechnung ergänzen und nochmals einreichen.

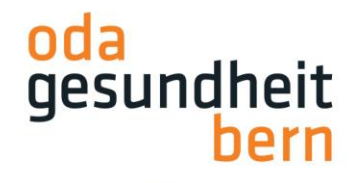

Im Anschluss erscheint folgende Übersicht, bei der Sie die Möglichkeit haben, eine Buchungsliste herunterzuladen:

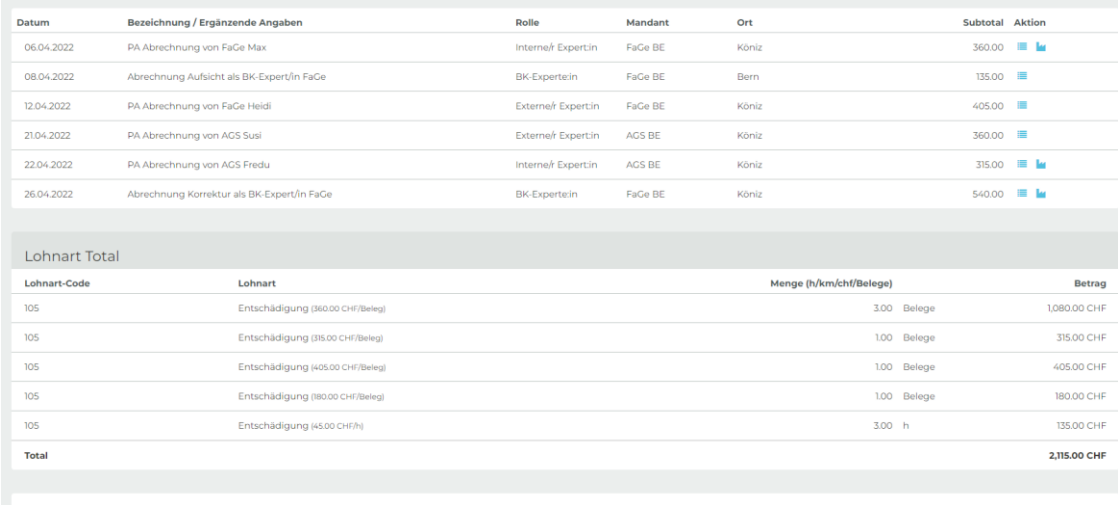

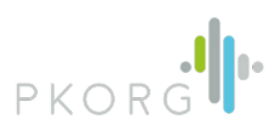

## **Buchungsliste**

OdA Gesundheit Bern<br>Fachfrau / Fachmann Gesundheit EFZ

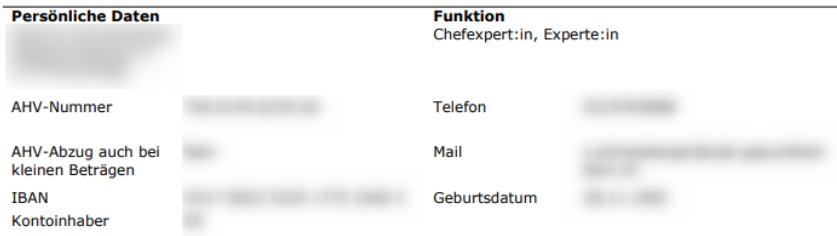

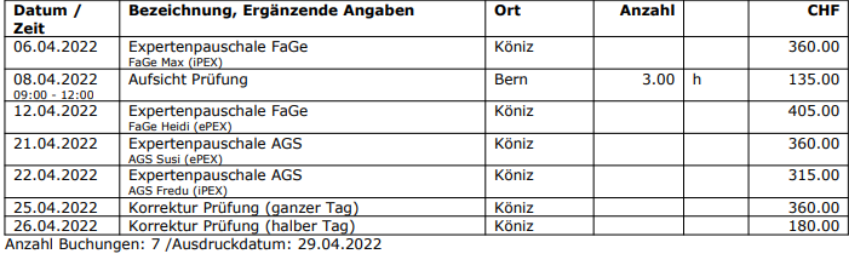

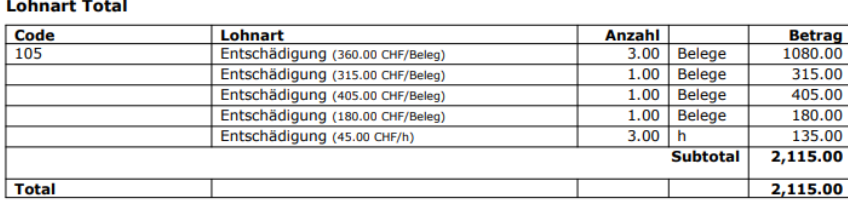

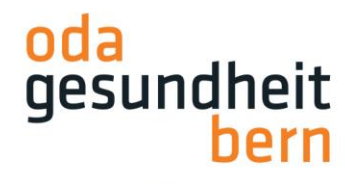

Danach finden Sie die Einträge unter «Eingereichte Leistungen»:

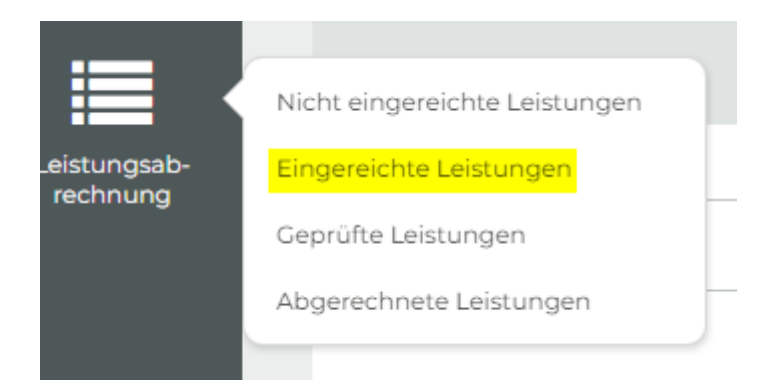

Sobald Sie Ihre Abrechnungen eingereicht haben, werden wir diese prüfen und falls wir bei einer Position nicht einverstanden sein sollten, können wir einzelne Positionen zurückweisen. Jede Zurückweisung löst eine Mail mit Anpassungsfrist aus. Sie können die Anpassung unter «Nicht eingereichte Leistungen» vornehmen, indem Sie auf die Detailansicht klicken:

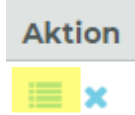

und die Korrektur vornehmen.

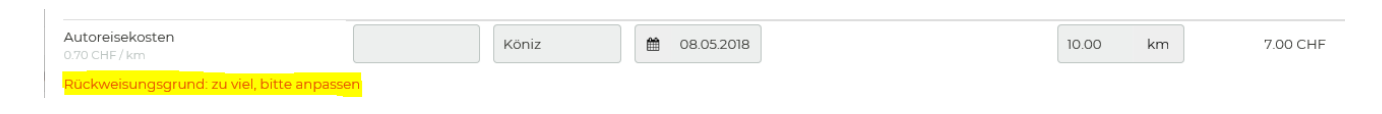

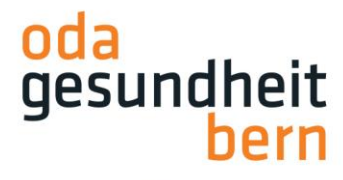

Ihre Abrechnungen finden Sie, indem Sie auf Ihren Namen klicken und anschliessend «Abrechnungsbelege» klicken

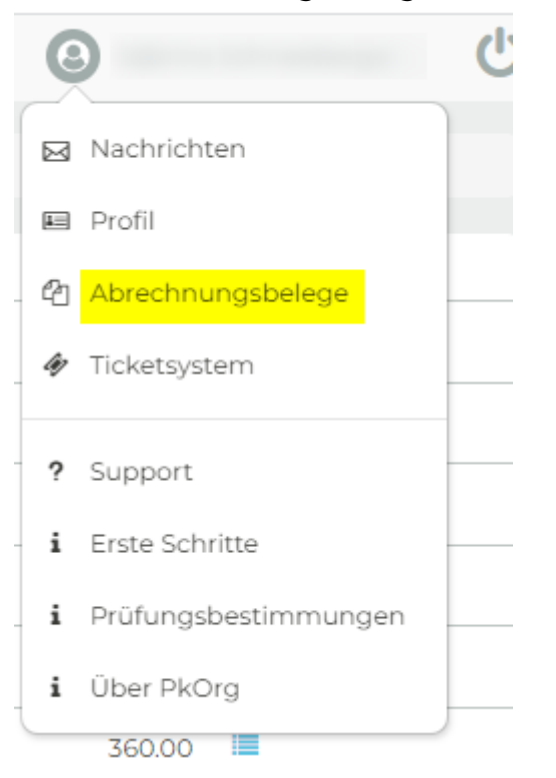

Pro Abrechnung wird ein Buchungsbeleg generiert.

## **Wichtig:**

- **-** Sollten Sie bei der Privatabrechnung einen AHV-Abzug wünschen, müssen Sie dies uns explizit melden. Ansonsten werden bis zu 2300 Fr. keine AHV-Abzüge gemacht.
- **-** Auch wenn Sie über den Betrieb abrechnen, hinterlegen Sie bitte in Ihrem Profil unter der Lasche «Privat» nur Ihre Private IBAN-Adresse!
- **-** Wenn Sie über den Betrieb Abrechnen, müssen Sie in Ihrem PkOrg-Profil unter «Experte» und anschliessend unter «Abrechnungsadresse für Abrechnung über Betrieb» die fehlenden Angaben ergänzen. **Auch wenn Sie über den Betrieb abrechnen, müssen Sie in Ihrem PkOrg-Profil dennoch Ihre persönliche IBAN sowie jene des Betriebs angeben.**
- **-** Sie müssen keine Rechnung und keinen Beleg einsenden!